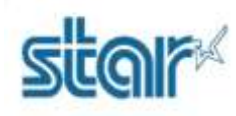

วิธีเช็ครอบการใช้งานของซีรี่ย์ BSC10

## ตรวจสอบจากเครื่องพิมพ์

1. ใส่กระดาษ แล้ว ปิดฝาครอบ

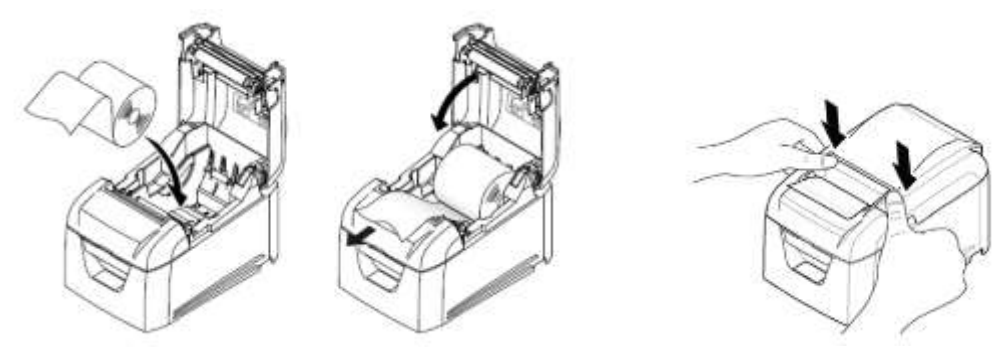

2. กดปุ่ม "FEED" ค้างไว้ แล้วเปิดเครื่อง

3. เครื่องพิมพ์จะทดลองพิมพ์ แล้วไฟ LED ของ POWER และ ERROR จะติดขึ้นมาทั้ง 2 ดวง ทำการกดปุ่ม FEED ต่อไปอย่าง น้อย 5 วินาที แล้วจึงปล่อยป่ม "FEED"

4. กดปุ่ม "FEED" อีกครั้งเพื่อพิมพ์ "Permanent Counter" (จำนวนครั้งที่ใช้) ออกมา

```
*** Permanent Counter ***
   HEAD
           : 00000046LF MOTOR : 00000058
   CUTTER : 00000014
*** END ***
*** User Counter ***
  HEAD
           : 00000046LF MOTOR : 00000058
  CUTTER : 00000014
*** END ***
```
## **วิธีค ำนวณ**

HEAD: 00000046 = Hex: 46 = Decimal: 70 = 70x4,000 = **210,000 dot lines** LF MOTOR: 00000058 = Hex: 58 = Decimal: 88 = 88x4,000 = **352,000 dot lines** CUTTER: 00000014 = Hex: 14 = Decimal: 20 = 20x10 = **200 cuts**